# **4.5 Configuration of Outbound calls**

Click on the "Outbound" link in menu on the left side so you get to the "Dialing Rule List" page. Here you can choose the default outbound trunk or set up the dialing rule to route the calls on a specific one.

# <span id="page-0-0"></span>4.5.1 Set the default Outbound Trunk

### **Default OutBound**

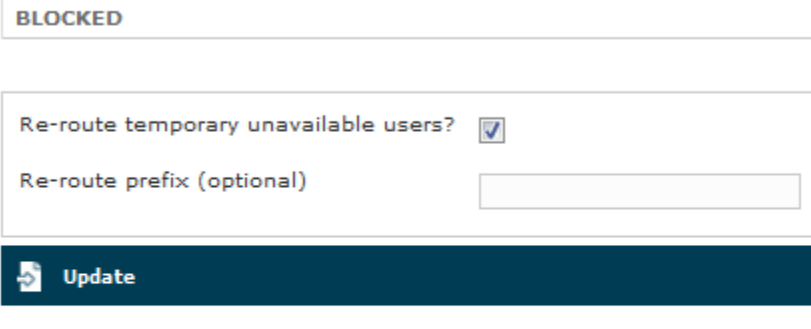

## **Dialing Rule List**

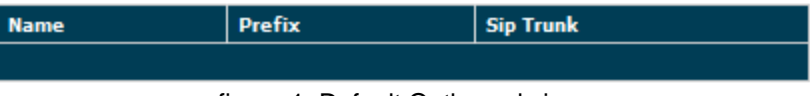

figure 1. Default Outbound view

<span id="page-0-1"></span>As soon as the page is presented to you, you can see it as in [figure 1. Default Outbound view](#page-0-0). The upper side is about the Default Trunk used for outbound calls. By default any outbound call is **Blocked** and this behaviour stills until a SIP Trunk is chosen.

#### **Edit Default OutBound**

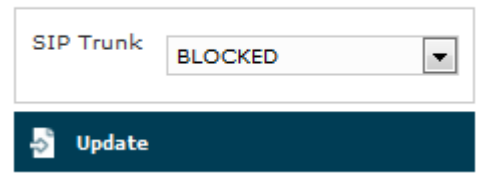

figure 2. choose the default outbound trunk

#### **Single default Trunk**

To choose the default Trunk you just need to click on the "BLOCKED" tag and then you can use the drop down menu as in [figure 2. choose the default outbound trunk](#page-0-1).

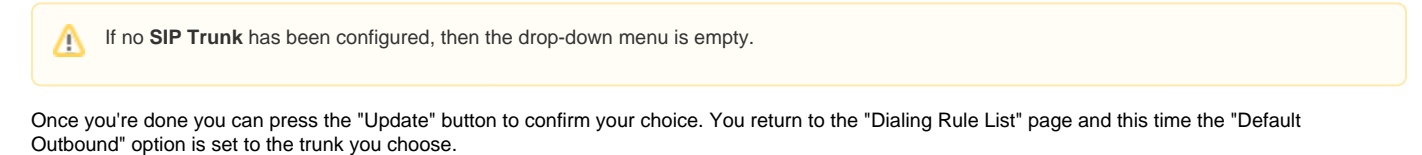

#### **Trunk Failover**

In case of multiple Trunk that have to work in failover style, you need some more advanced setup. PrivateServer can manage two separate failover groups (eg: production infrastructure with 3 SIP trunks and QA infrastructure with 2 SIP trunks).

SIP trunks within a failover group are ordered by name: this same order is used to route calls. If the first SIP trunks is not available, the next one in the ordered list is used.

<span id="page-1-0"></span>Following configuration involves remote console commands to be run as root and it can easily damage your PrivateServer ! ⋒

## **Edit Default OutBound**

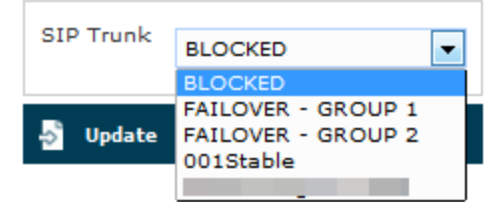

figure 3. Trunk failover option in menu

As shown in [figure 3. Trunk failover option in menu](#page-1-0) there's one option called "FAILOVER GROUP" just between "BLOCKED" and your first SIP Trunk name. First part of this configuration is to choose this option as default outbound Trunk.

Any time one Trunk of yours resulted Unreachable, PrivateServer would try to use the next one configured. If all your trunks failed, then the call would be rejected (as you can expect, by the way).

It's possible to choose the **exact priority** by **correctly naming** your Trunks. **Order** followed is **alphabetical**. O)

## 4.5.2 "Re-route temporary unavailable users" option

This option adds a new flexibility to the renewed Sip Trunk management introduced in the present version. When you check the option all the calls for temporary unavailable users will bounce into the specified SIP Trunk.

This option influences the Presence function as well. If re-routing is enabled, then every account not registered would be displayed as "half-Δ secure reachable" (i.e. yellow point) instead that "not reachable" (i.e. red point)

An example scenario for this option would be an enterprise integration where the mobile phone numbers are handled by PrivateServer in secure mode and by the company's PBX in clear (not-secure) mode. If the Service administrator need that the users have to be reachable no matter whether secure or not, then he can enable this option and let each PBX manage the users in its way.

## 4.5.3 Re-route prefix (optional)

This option is to replace prefix to create conditional routing rules for outbound calls.

- When the field is empty the dialed number is the one used when the sip account is created.
- When a prefix is filled with a valid number, then the + prefix is replaced with the number filled.

## 4.5.4 Create Outbound routing by dialing rules

<span id="page-1-1"></span>The Outbound Trunks can also be selected by dialing a prefix. If you need to create conditional routing rules for Outbound calls, then you need to use the lower section of the "Dialing Rule List" page (cfr. [figure 1. Default Outbound view](#page-0-0)).

#### **Create Dialing Rule**

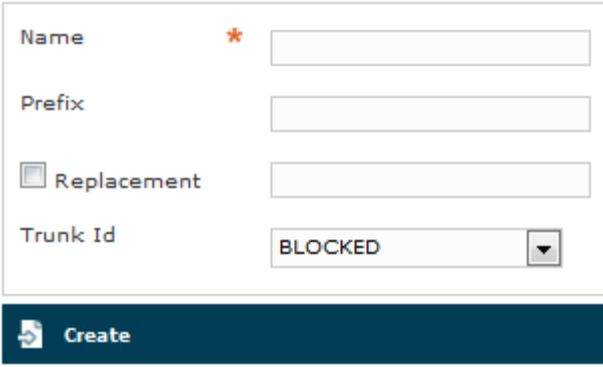

figure 4. " Create Dialling Rule" form

After you press the "New Dialing Rule" button you are redirected to the "Create Dialing Rule" form [\(figure 4. "Create Dialling Rule" form\)](#page-1-1).

- **Name**: that's an internal name used to identify that specific Rule
- **Prefix**: which initial numbers must be matched to trigger this Rule
- **Replacement**: (Optional) if checked, then the value of this field replaces the prefix. If empty, then prefix is just stripped off
- **Trunk Id:** All available trunks are listed in this drop-down menu

Once you filled in the proper values, just press **Create** button to add your new Dialling Rule.

Please be aware that if you need an **exact match** for a dialed number, then you have to write the number itself trailed by the *!* character.

E.G: to match number **123456** and just it, you need to write it into "Prefix" textbox as follows: **123456!**

In case you need one rule as a subset of a more generic one, then you must write down the prefix of the more generic one trailed by an **X** . Λ

E.G: we have one prefix **071** to route calls by one trunk **trunk\_1**, but we need the prefix **0715** to be routed by another trunk named **trunk\_02** . Then we need to set one first dialing rule for **trunk\_1** using prefix **071X** and a second one for **trunk\_2** using prefix **0715 .**

[4.4 Authentication in SIP Trunks](https://support.privatewave.com/display/EVSS160/4.4+Authentication+in+SIP+Trunks)

[4.6 Deletion of SIP Trunks](https://support.privatewave.com/display/EVSS160/4.6+Deletion+of+SIP+Trunks)